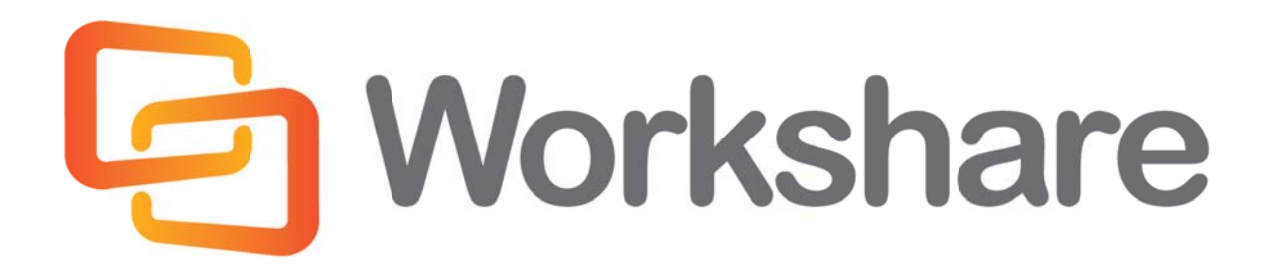

# **Workshare Professional 8**

Rel lease N Notes

Version 5.0 | July 2014

## Company Information

Workshare Professional Release Notes

Workshare Ltd. (UK) 20 Fashion Street London E1 6PX UK

Workshare Inc. (USA) 625 Market Street, 15<sup>th</sup> Floor San Francisco CA 94105 USA

Workshare Website: www.workshare.com

### **Trademarks**

Trademarked names may appear throughout this guide. Instead of listing these here or inserting numerous trademark symbols, Workshare wishes to state categorically that no infringement of intellectual or other copyright is intended and that trademarks are used only for editorial purposes.

### **Disclaimers**

The authors/publishers of this guide and any associated Help material have used their best efforts to ensure accuracy and effectiveness. Due to the continuing nature of software development, it may be necessary to distribute updated Help from time to time. The authors would like to assure users of their continued best efforts in supplying the most effective Help material possible.

The authors/publishers, however, make no warranty of any kind, expressed or implied, with regard to Workshare programs or Help material associated with them, including this guide. The authors/publishers shall not be liable in the event of incidental or consequential damages in connection with, or arising out of, the programs or associated Help instructions.

### **Copyright**

© 2014. Workshare Ltd. All rights reserved. Workshare Professional and Workshare DeltaView are registered trademarks of Workshare Ltd. Workshare Compare, Workshare Protect, Workshare 3, Workshare DeltaServer, SafetyGain, and the Workshare logo are trademarks of Workshare Ltd. All other trademarks are those of their respective holders.

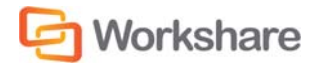

## **Table of Contents**

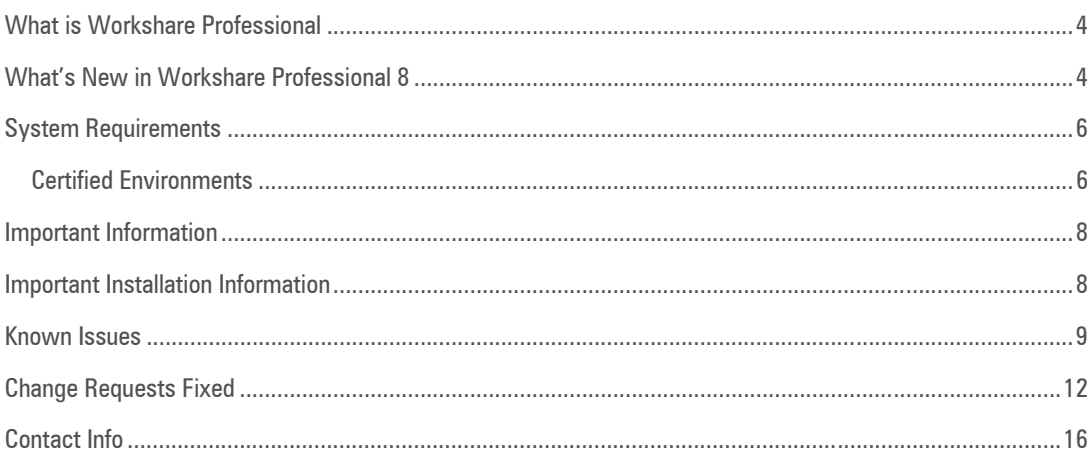

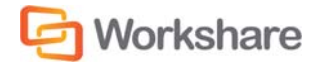

## What is Workshare Professional

Workshare Professional is a desktop application that automates managing changes to business documents, protects against unauthorized content disclosure and delivers the world's most secure PDF creation, all in one integrated solution.

Workshare Professional is designed for the way that you work – within Microsoft Office. Workshare Professional integrates with your existing desktop productivity software Microsoft Word, Excel and PowerPoint and your email applications such as Microsoft Outlook or IBM Lotus Notes. In addition, many companies use Document Management Systems (DMSs) and/or Microsoft SharePoint to track and store key documents and Workshare Professional integrates out of the box with these.

Key features of Workshare Professional include:

- Advanced comparison features, including multiple version and category views, available from inside Office applications
- Advanced, interactive, in-Outlook metadata cleaning/PDF creation/secure link transformation
- Secure File Transfer from all devices and browsers with metadata removal and end-to-end encryption
- Centralized policy design and enforcement administrator tools
- Advanced document revision and review tools for Windows
- Integrated ECM/DMS and OCR integration with desktop comparison features
- Centralized user account management and control
- Owner-defined folder access and permission setting
- Positional commenting and reviewer communications with presence indicators
- Desktop Sync Apps for Windows and Mac OS
- Mobile apps for iPhones, iPads, and Android Tablets

### What's New in Workshare Professional 8

Workshare Professional 8 includes the following new features:

**Interactive Protect** 

Workshare Protect provides at-a-glance details of all hidden metadata in attachments and what actions are recommended to eliminate risk BEFORE clicking Send. As soon as attachments are added to an email, Workshare Protect starts scanning. This not only allows users to continue working, but also eliminates any issues with other Outlook add-ins.

The Interactive Protect panel is integrated into the email message window and offers the user options to control documents and secure attachments before sending the email. Users are shown a summary of what metadata has been identified and they can select to remove metadata, convert to PDF or compress the attachments. In addition, attachments can be sent using secure file transfer (see below).

**Secure File Transfer**

Workshare Protect provides the option to send files securely directly from Microsoft Outlook. Users can send attachments to a secure location in Workshare Online and send recipients a link to that location.

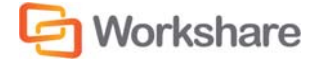

#### **Secure File Sharing and Synchronization**

Workshare Professional supports the ability to access and share files from anywhere and any device with secure file sharing built-in.

#### **Compatibility with NetDocuments**

The Workshare Compare functionality is extended to NetDocuments. Users can select documents and versions of documents from NetDocuments to compare as well as save comparisons into **NetDocuments** 

#### **PDF/A Support**

Workshare Professional supports the ability to convert documents to PDF/A - an archive format of PDF which has no external links referenced in the PDF and/or passwords. This type of format is not reliant on information from external sources such as hyperlinks, ensuring that the document can be reproduced in exactly the same way in years to come. It has now become a legal requirement in America that all documents submitted to the court must be in PDF/A format.

#### **OCR – Optical Character Recognition**

Workshare now automatically performs OCR on scanned PDFs when comparing documents. Workshare Compare compares both regular text-based PDF files and image-based PDF files that originate from scanned documents. Workshare Compare compares regular PDFs by converting them to RTF before performing a comparison. With image-based PDF files, Workshare Compare will first apply OCR (Optical Character Recognition) processing to translate the images of typewritten text into editable text and then produce an RTF file.

#### **Compatibility with Worldox**

Workshare Professional integrates fully with Worldox so that users can select documents from Worldox when comparing or sending for review. Additionally, the integration provides access to all the Workshare Professional functionality from Worldox using right-click options. So for example, users can compare, convert to PDF, combine into a single PDF as well as convert PDF files to DOC format. When comparing, users can browse in Worldox for documents or versions to compare as well as save comparisons (Redline documents) back into Worldox. Comparison of Worldox documents is performed from Workshare Compare, from the Workshare Panel in Microsoft Word or from within Worldox.

#### **Improved Comparison**

Workshare Compare has enhanced handling of tables, shapes and objects when comparing.

#### **MSP Deployment**

Workshare Professional now supports individual MSP patches for fast tracks and MSP fix rollups. This means users can run the Workshare Configuration Assistant manually, continue to work without interruption, and deploy fast track patches within windows installer framework. Full product releases are via MSI and EXE files only.

#### **Compatibility with Microsoft SharePoint 2013**

In addition, over 90 individual change requests have been addressed and many quality improvements made.

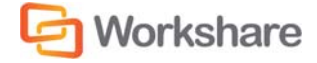

## System Requirements

The system requirements for Workshare Professional 8, Workshare Compare 8 and Workshare Protect 8 are as follows:

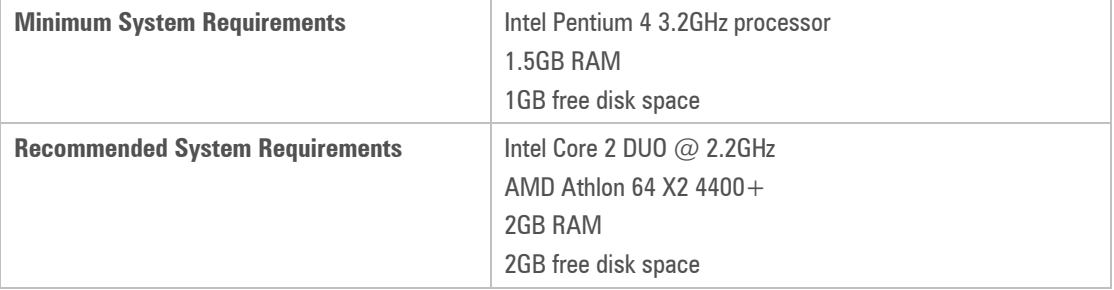

### **Certified Environments**

Workshare Professional 8, Workshare Compare 8 and Workshare Protect 8 have been tested and certified in a number of environments. If your environment is not included in the following list, it may still be a compatible environment. Contact Workshare Customer Support (support@workshare.com) for any help.

For details of which environments previous versions of Workshare Professional, Workshare Compare and Workshare Protect were certified against, refer to previous versions release notes at http://www.workshare.com/resources/user-guides.

*Note: Unless otherwise stated, all environments are the English version with the en-us language set.* 

**Operating System:** 

- Microsoft Windows 8.1 (32 bit and 64 bit) + Japanese
- Microsoft Windows 8 (32 bit and 64 bit)  $+$  Japanese
- Microsoft Windows 7 SP1 (32 bit and 64 bit)  $+$  Chinese Simplified & French
- Microsoft Windows 7 (32 bit and 64 bit) default UAC

*Note: Windows XP and Windows Vista are not supported in this release.* 

**Citrix:** 

- Citrix XenApp 6.5
- Citrix XenDesktop 5.6

When running on the following:

Microsoft Windows R2 Server 2008 SP1 (64 bit)

*Note: Check with your Citrix vendor about which Windows operating system supports your version of Citrix.* 

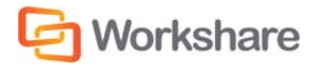

#### **Microsoft Office System:**

- Microsoft Office 2013 SP1 (32-bit)
- Microsoft Office 2013 (32-bit) + Japanese
- Microsoft Office 2010 SP2 (32-bit)
- Microsoft Office 2010 SP1 (32-bit) + Chinese Simplified & French
- Microsoft Office 2007 SP3 (32-bit)

#### **Email System:**

- Microsoft Outlook 2013 SP1 (32-bit)
- Microsoft Outlook 2013 (32-bit) + Japanese
- Microsoft Outlook 2010 SP2 (32-bit)
- Microsoft Outlook 2010 SP1 (32-bit) + Chinese Simplified & French
- Microsoft Outlook 2007 SP3 (32-bit)
- IBM Lotus Notes 8.5.3 FP4-FP6

*Note: Interactive Protect and the Secure File Transfer feature of Workshare Protect is not supported in a Lotus Notes environment.* 

#### **SharePoint:**

- Microsoft SharePoint 2013
- Microsoft SharePoint 2010
- Microsoft SharePoint Server 2007

**DMS Integration (Workshare Professional and Workshare Compare only):** 

*Note: Check with your DMS vendor about which Windows operating system supports your DMS.* 

**NetDocuments** 

*Note: The NetDocuments integration requires that Microsoft Internet Explorer is installed (the NetDocuments login screen is displayed in an IE iframe) although it does not have to be the default browser.* 

#### **Autonomy iManage:**

- FileSite 8.5 SP3 Update 5
- $\Box$  DeskSite 9.0 Update 4 (+ EMM)
- DeskSite 8.5 SP3 Update 5
- $\overline{P}$  FileSite 9.0 Update 4 (+ EMM)
- **Open Text:** 
	- eDOCS DM 5.3.0 COM only (Patch 5)
	- eDOCS DM 5.3.1 COM only (Patch 4)
	- eDOCS DM 5.3.1 COM only (Patch 5)

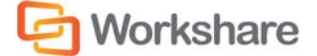

**Worldox GX3** 

*Note: Workshare recommends WBGX Version ID: 6EB.688.D48 (Mar 28 2014) 11.0 or later.* 

Workshare will endeavor to support future service packs of certified environments.

## Important Information

- **Send For Review** If an error appears "Workshare Protect was unable to process this email" when Sending for Review a user is advised to restart Microsoft Outlook.
- **Secure PDFs** Workshare Professional is unable to compare secure PDFs or convert secure PDFs to DOC format. Secure PDFs are PDF files with security settings configured.
- **Licensing** If the product is licensed on subscription basis, one month before your subscription license expires, you can choose to receive a popup Expiry Notice on a daily basis. You can configure Workshare Professional so that the Expiry Notice is displayed/not displayed as required. For further information, refer to the Licensing Workshare Professional section in the Workshare Installation Guide.
- **Policies Not Triggered** When emailing password-protected .docx documents, default policies are not being triggered. This is due to the Microsoft Word Security Update KB969604.
- **POP/IMAP**  Workshare Professional does not support Outlook when it is configured with a POP or IMAP account.

### Important Installation Information

- **Workshare Online Accounts:** When your Workshare Professional 8 installation includes the Secure File Transfer module, all users that have the Protect client installed on their desktop will be registered against your Workshare Online account. A validation email is sent to each user. Only one automatic email is sent and only to these users. If the Secure File Transfer module is NOT included in the installation, a Workshare account will NOT be automatically created for each user.
- Workshare Professional installs program files to a sub-folder within the Workshare folder named **Modules**.
- **Install:** A user is unable to install Workshare Professional if Microsoft Windows Installer 3.1 is not installed. This can be downloaded from the following location http://www.microsoft.com/ downloads/details.aspx?FamilyID=889482FC-5F56-4A38-B838-DE776FD4138C&displaylang=en.
- **Windows Vista:** For MSI installs the user must have administrative privileges for the Default Mail Client.
- **Internet Explorer:** You must ensure that your email application is set as the default mail program in Internet Explorer. In Internet Explorer, select **Internet Options** from the *Tools* menu. In the **Programs** tab, select your email program (Microsoft Outlook) from the **E-Mail** dropdown list. If this is not done, you will not be able to send a document for review.
- **Windows 7:** When UAC is set to **Default**, running the Workshare Professional install displays the UAC prompt. You must approve the prompt and Workshare Professional will be installed. Running the Workshare Professional MSI silently will fail when UAC is set to **Default** because the user is not given the opportunity to approve the UAC prompt. Therefore for silent installs, disable UAC.

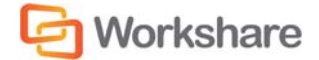

 **VSTO Prerequisite and Installation using MSI Modes:** The Workshare Professional 8.0 installer (msi and msp) will not check for the presence of the VSTO prerequisite. The installation will proceed without this prerequisite but the Workshare Outlook Add-in will not be available causing a loss of the Workshare Protect email functionality. If deploying Professional 8.0 using the msi or msp you must first deploy the VSTO. This note applies only to Office 2007 (all service packs) and Office 2010 (without a service pack). For Office 2010 SP1 and above and Office 2013, VSTO is already installed.

If you have installed any Alpha or Beta builds of Workshare Professional, we strongly recommend that you first uninstall them before installing Workshare Professional 8.

## Known Issues

The following are known issues in the Workshare Professional 8 release - for more information, please contact Customer Support.

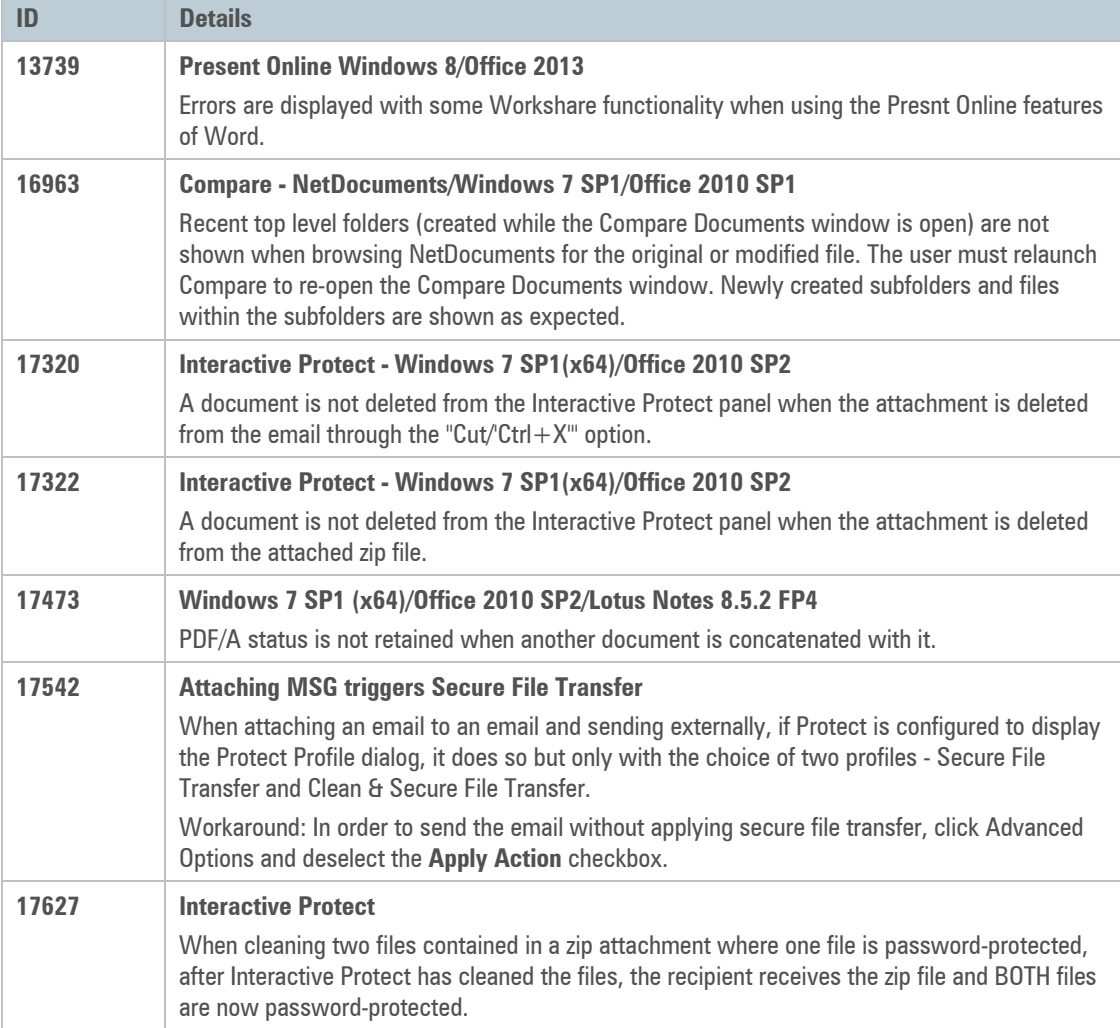

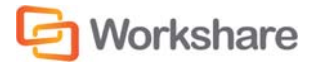

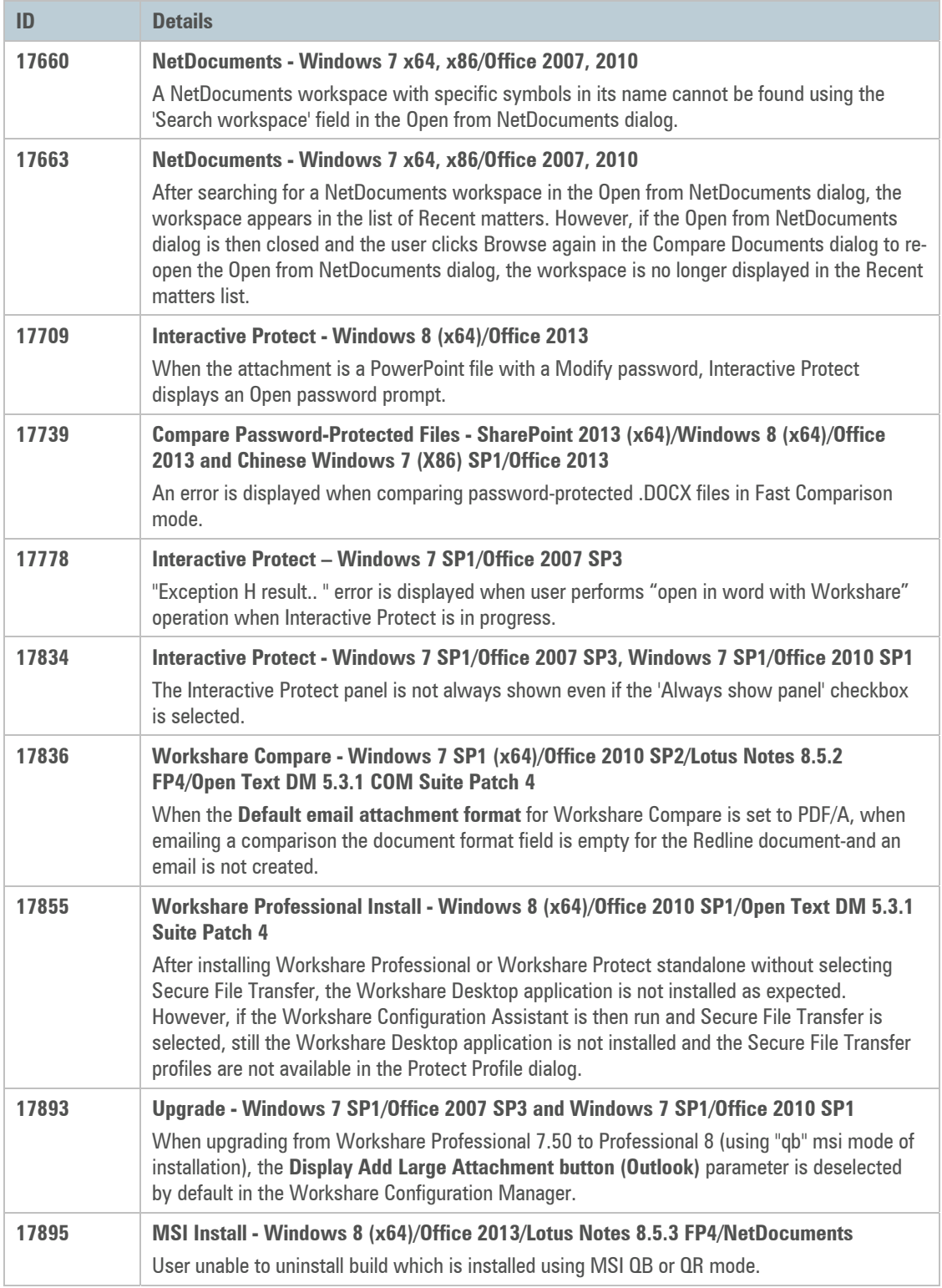

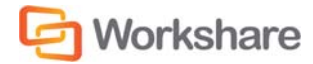

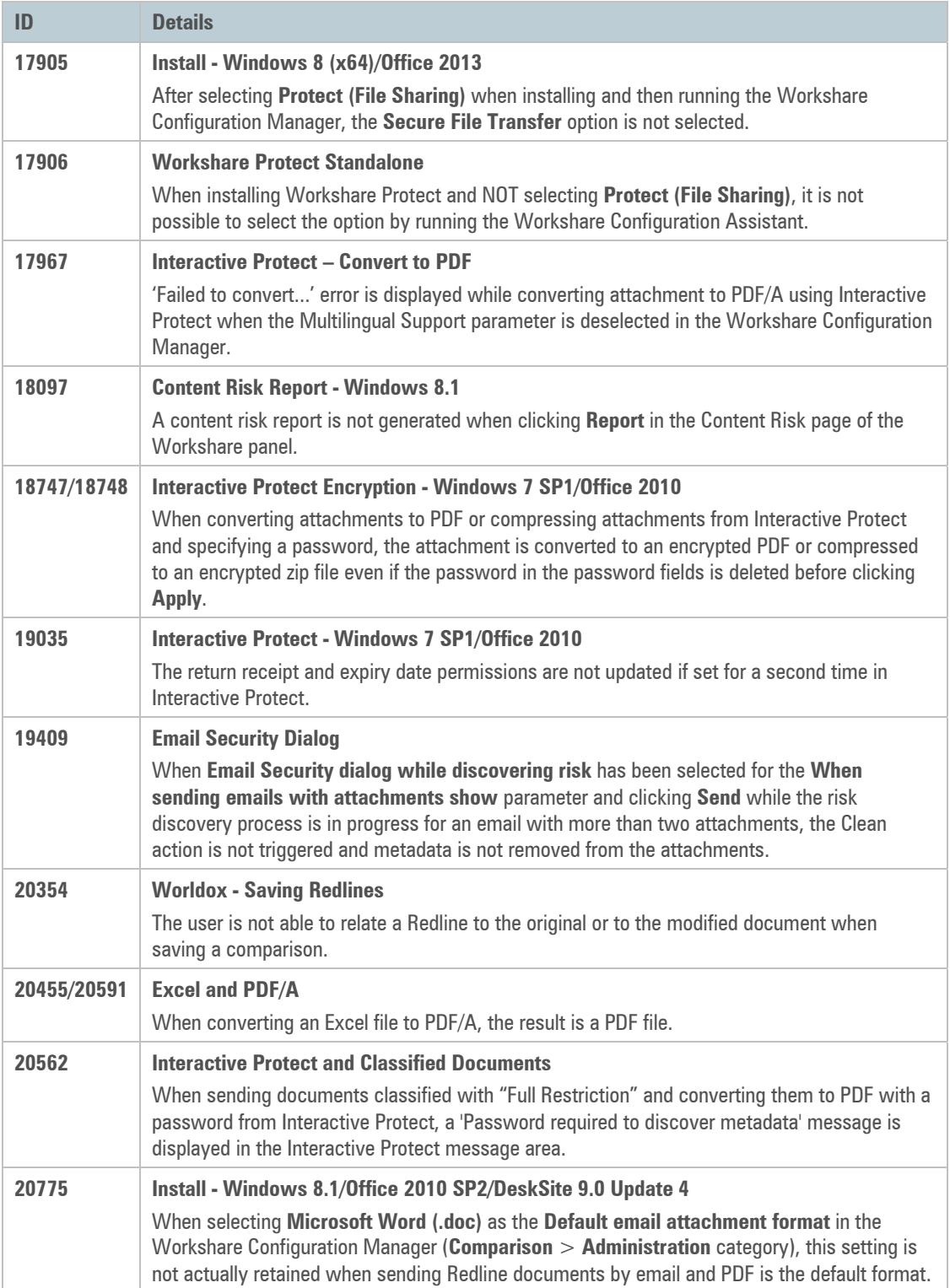

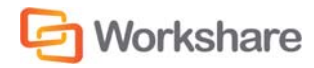

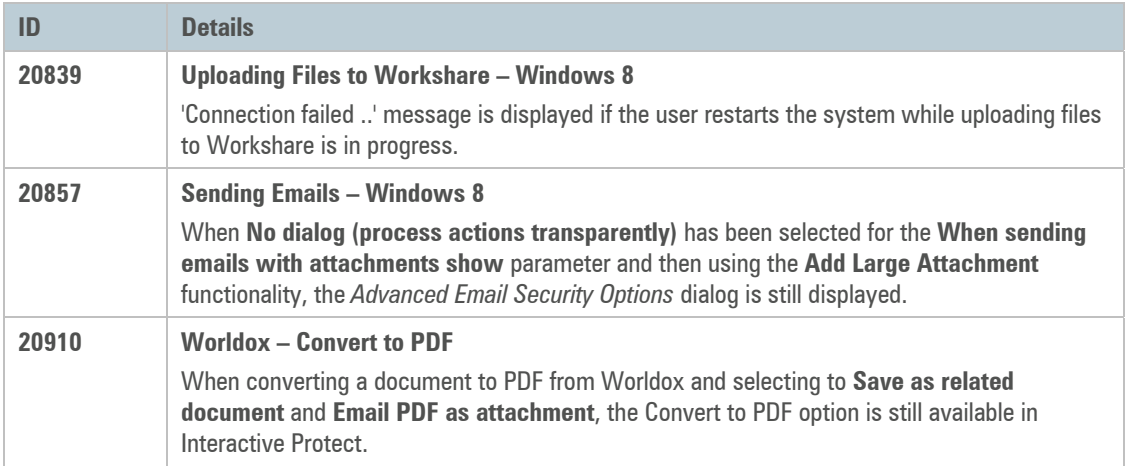

## Change Requests Fixed

The following are fixed customer change requests that have been validated for this release - for more information, please contact Customer Support.

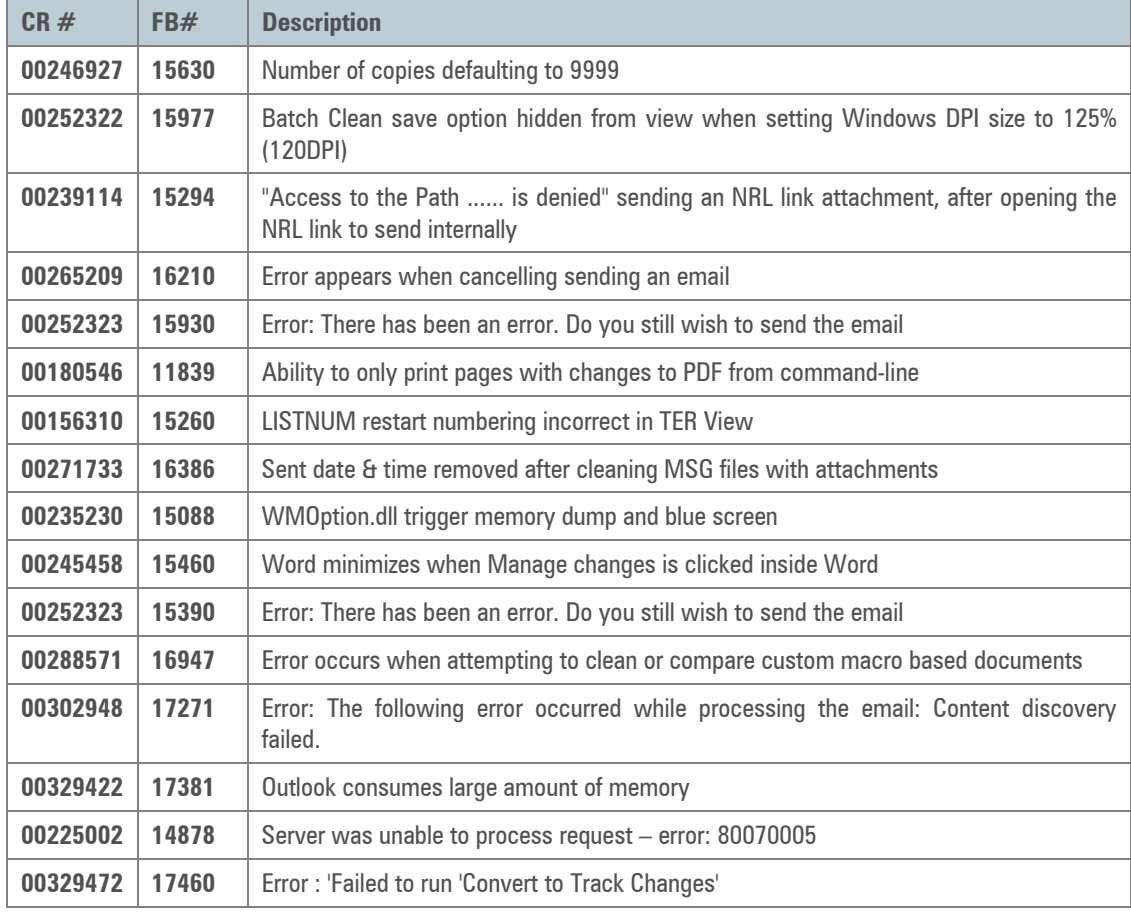

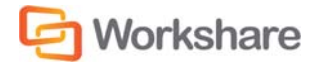

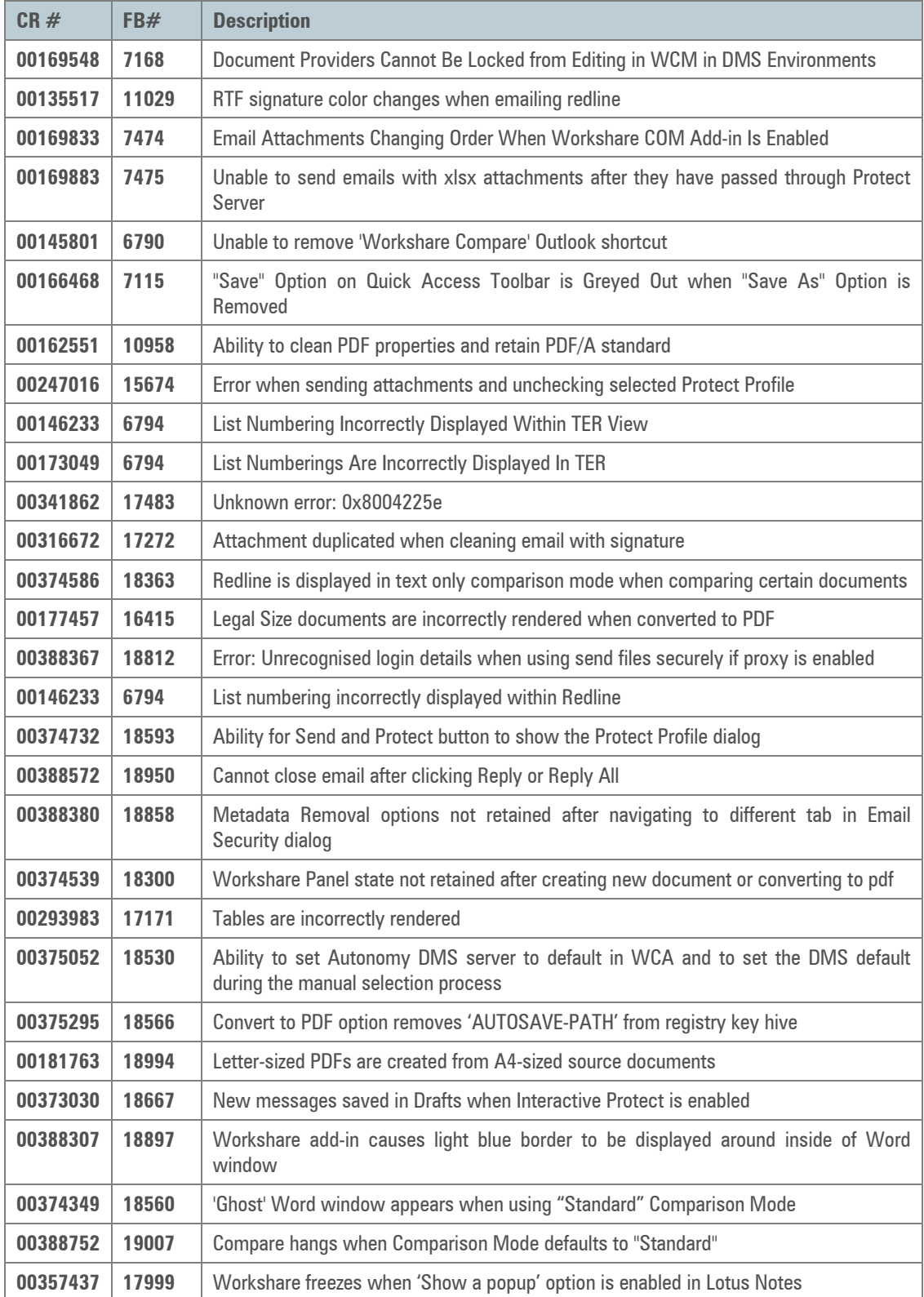

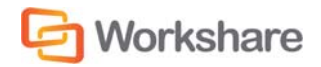

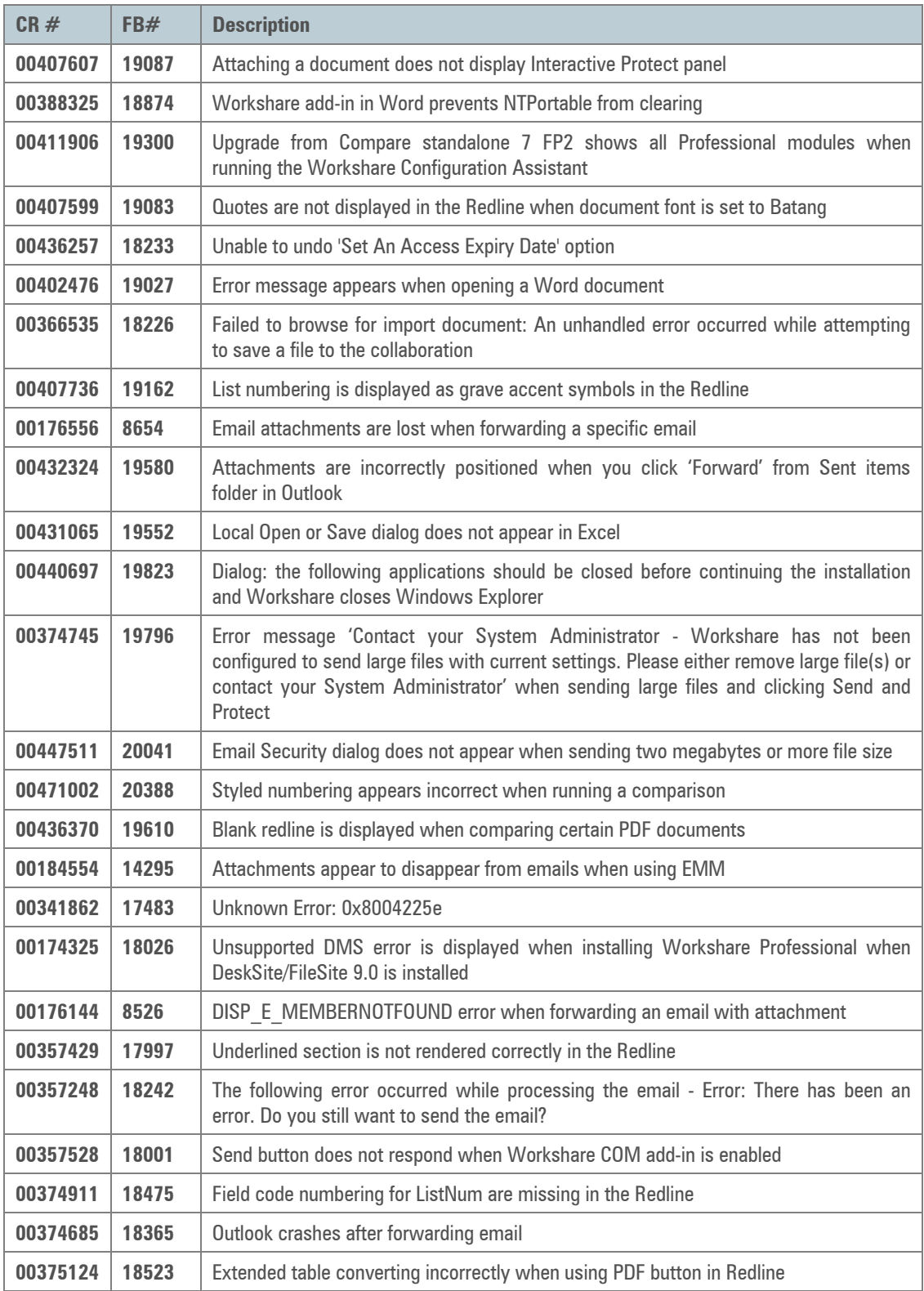

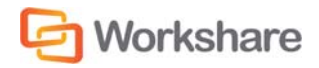

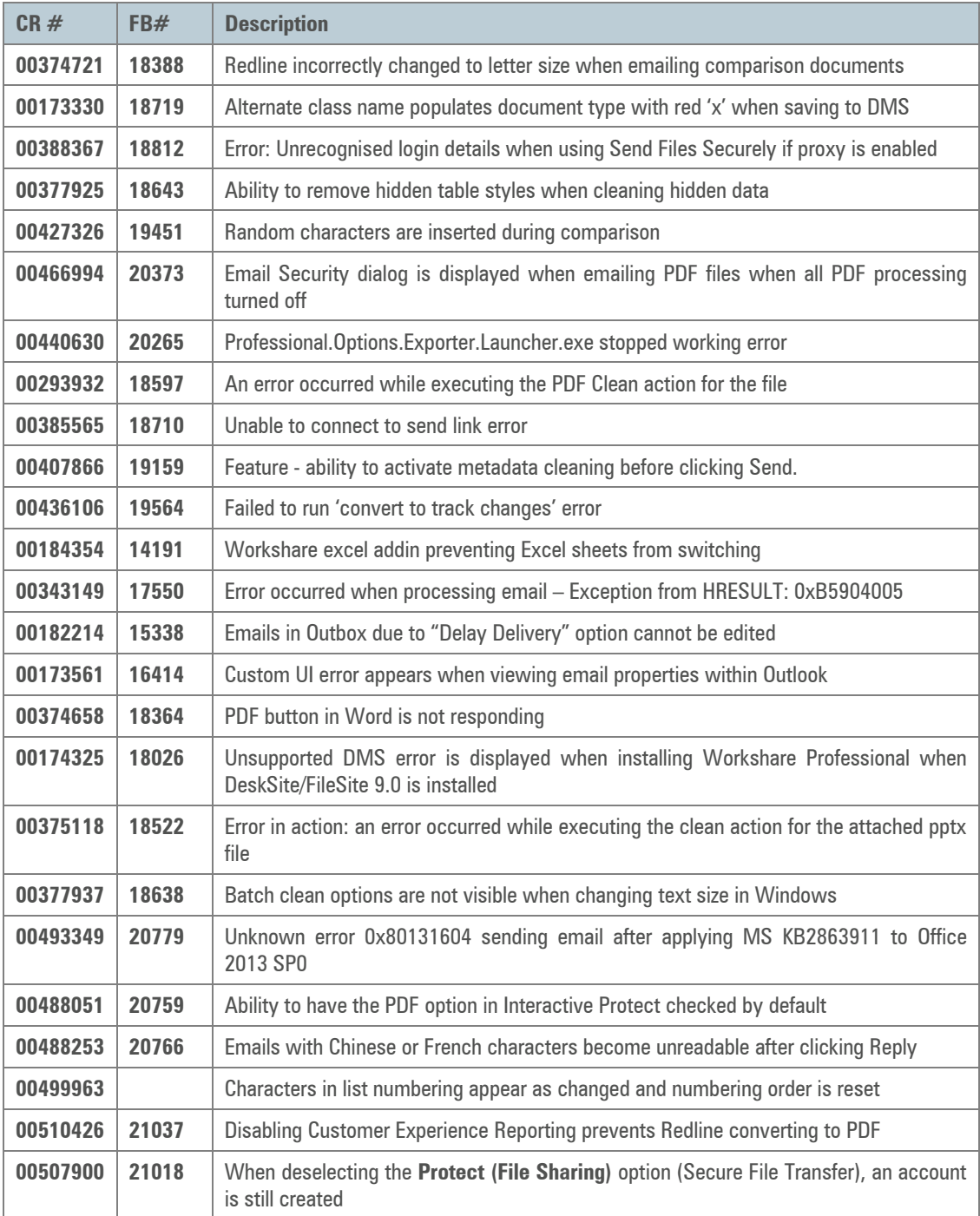

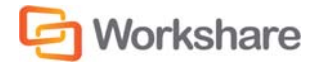

## Contact Info

For technical help and support on Workshare products, contact Workshare Customer Support:

support@workshare.com EMEA: +44 207 539 1400 US: +1 415 590 7705

For sales enquiries, contact the Workshare Sales team:

sales@workshare.com EMEA: +44 207 426 0000 US: +1 415 590 7700 APAC: +61 2 8220 8090

Workshare Ltd. 20 Fashion Street London E1 6PX UK

Workshare Inc. (USA) 625 Market Street, 15<sup>th</sup> Floor San Francisco CA 94105 USA

Workshare Ltd. Level 56, MLC Centre 19-29 Martin Place Sydney 2000 Australia

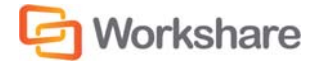